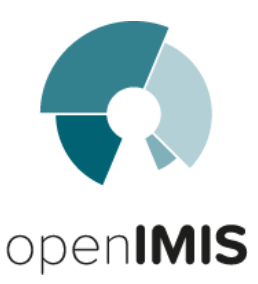

# Code Review Meeting, June/July 2018

# Executive Summary

This report documents the results of a technical review of the software architecture and code base of the openIMIS package. The review was done In June / July 2018 by a group of technical experts from GIZ, SwissTPH and independent consultants to support the strategic and technical roadmaps for openIMIS. Several influencing aspects were analysed for the whole application (crosscutting) or according to functional areas of the application.

The reviewed functional areas, which could form a basis for a future modularisation, are defined as Master Data Management, Insurance Product Definition, Insuree Management, Health Facility Registration, Claiming, Client Feedback, and Analytics. The aspects for the analysis of each area included the adaptability of the application to user defined business processes, data needs and local settings such as the support for local languages. Another analysed aspect is complexity if one functional area was to be isolated as an independent module.

While some functional areas do offer a good amount of flexibility within existing parameters (for example product definitions), the implementation of user defined business processes or additional data needs require the interventions of developers in all functional areas. Two languages are currently supported but further development work is needed to fully support internationalization. While there are isolated aspects in the current architecture (mobile apps, analytics), significant amount of work is needed to reveal the dependencies between different functional areas and modularise the application.

The analysis of cross-cutting aspects related to security, authentication but also to the standards expected from open source applications (technology stack, openness to collaboration, ease of installation, development and code quality). There is no urgent need for an immediate "big-bang" rewrite to move away from the currently used .NET Framework, but there are severe security issues that need to be urgently addressed in the current code base. There are also issues in the public code repository which can impact the perception of openIMIS by new developers, which includes a clean code-base split into well-defined boundaries, regular releases with documented changelogs, improvements to the easiness of setting up a development environment and packaging and distribution of new versions of the application.

In summary the results from the code review sessions support the overall strategy for the further development of openIMIS. The review has helped identify the requirements for modularization of the existing system without changing the entire code base, which in turn will allow for gradually introducing functional modules based on a technology stack more in-line with the OpenHIE community. Additionally there needs to be changes to foster the collaborative development expected by Open Source solutions. The seamless and successive integration of new modules based on a different technology stack and their distribution will require immediate action in the current code base. As a whole these changes will open a path towards a more maintainable and modular system.

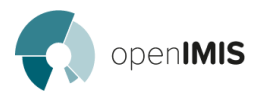

# **Content**

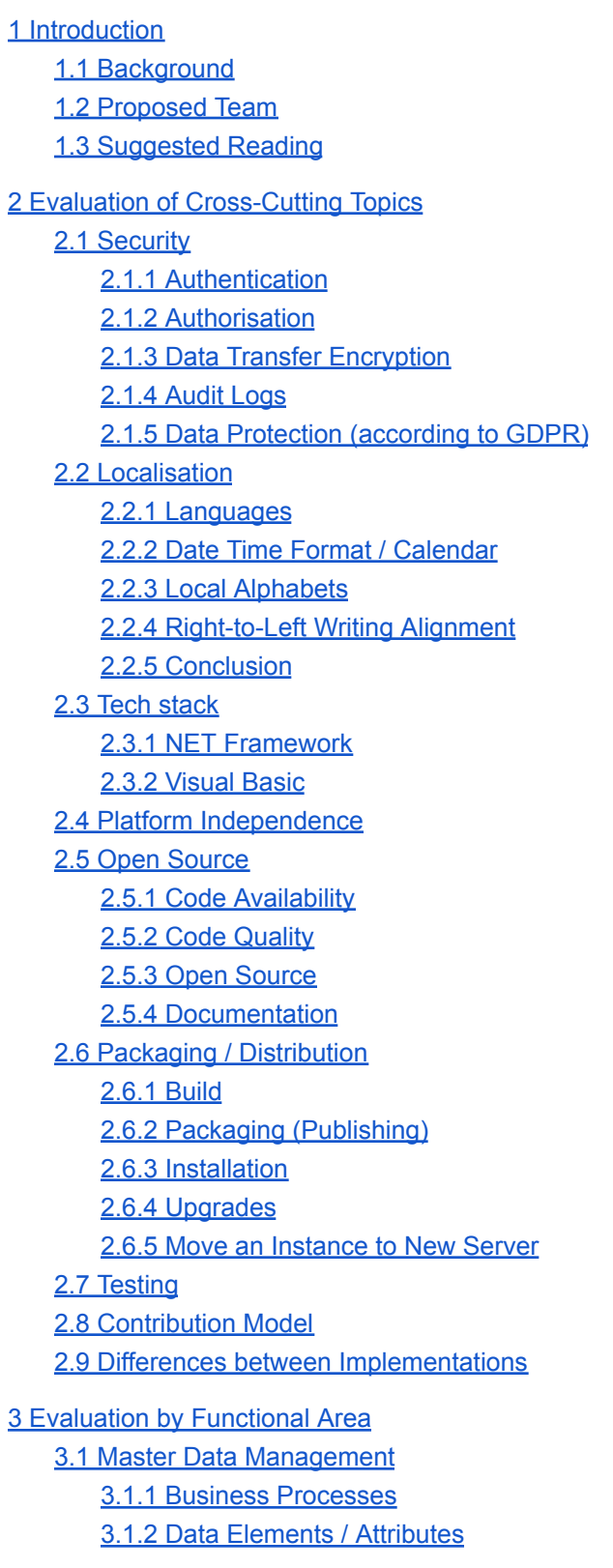

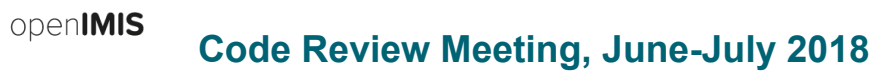

3.1.3 [Localization](#page-19-0) 3.1.4 [Modularisation](#page-19-1) 3.2 Insurance Product [Management](#page-20-0) 3.2.1 Business [Processes](#page-20-1) 3.2.2 Data Elements / [Attributes](#page-20-2) 3.2.3 [Localisation](#page-20-3) 3.2.4 [Modularisation](#page-20-4) 3.3 Insuree [Management](#page-20-5) 3.3.1 Business [Processes](#page-20-6) 3.3.2 Data Elements / [Attributes](#page-21-0) 3.3.3 [Localisation](#page-21-1) 3.3.4 [Modularisation](#page-22-0) 3.4 Registration with a Facility, [Pre-authorization](#page-23-0) 3.4.1 Business [Processes](#page-22-1) 3.4.2 Data Elements / [Attributes](#page-22-2) 3.4.3 [Localization](#page-22-3) 3.4.4 [Modularisation](#page-23-1) 3.5 [Claiming](#page-23-0) 3.5.1 [Code](#page-23-2) Base 3.5.2 Business [Processes](#page-23-3) [3.5.2.1](#page-24-0) Data Flow: 3.5.2.2 Web [Service](#page-25-0) Level 3.5.2.3 [Processing](#page-25-1) at Server Level: 3.5.2.4 [Submission:](#page-25-2) 3.5.2.5 [Conclusion:](#page-25-3) 3.5.3 Data elements / [Attributes](#page-25-4) 3.5.4 [Localization](#page-26-0) 3.5.5 [Modularisation](#page-26-1) 3.6 [Feedback](#page-26-2) Loop (Insuree / Insurance Operator) 3.6.1 [Code](#page-26-3) Base 3.6.2 Business [Processes](#page-26-4) 3.6.3 Data Elements / [Attributes](#page-27-0) 3.6.4 [Localization](#page-27-1) 3.6.5 [Modularisation](#page-27-2) **3.7 Analytics [Functions](#page-27-3)** 3.7.1 [Code](#page-27-4) Base 3.7.2 Business [Processes](#page-27-5) 3.7.3 Data Elements / [Attributes](#page-27-6) 3.7.4 [Localization](#page-28-0) 3.7.5 [Modularisation](#page-28-1)

4 [Summary](#page-29-0)

**4.1 Cross Cutting [Aspects](#page-29-1)** 

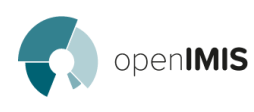

4.2 [Functional](#page-30-0) Areas / Modules

4.3 Pain [points](#page-31-0)

5 [Appendix](#page-33-0)

5.1 TRM [Suggestions](#page-33-1) for a "Way Forward"

5.2 Out of Scope for analysis - [Interdependencies](#page-34-0) between Modules

# <span id="page-4-0"></span>1 Introduction

# <span id="page-4-1"></span>1.1 Background

openIMIS needs to evolve from MS IMIS to a generic standard product that can be fully customized and scaled to the needs of a growing number of implementing organisations. We need to realize a quick analysis of the source code considering its performance and persistence in terms of developments foreseen in the technical roadmap. The idea is to maintain th[e](http://scanmail.trustwave.com/?c=6967&d=zrKf20NvPF5BZSJkomzCe-yeHiCZIm_-4ctIES-LoQ&u=http%3a%2f%2fVB%2eNET) MS Visual Basic core while at the same time starting changes towards modularity and to explore options for a successively adding new / replacing old modules on the basis of open source technologies.

Therefore we need to analyze the following aspects:

- How future-proof is the actual core in this regard
- How long / to what extent does the core support existing technical and functional requirements,
- If changes are needed, do these apply to the entire core, or only to parts among others.

The analysis will be very high level with short examples from real code on the basis of the current masterversion in the github repository.

The review should cover all aspects from the suggestions for a way forward from the technical roadmap, and is divided between evaluation of [cross-cutting](#page-6-0) aspects and an evaluation per functional area.

The following elements were identified as out of scope for the current review

- Link individual code files to functional areas (see [here\)](https://docs.google.com/spreadsheets/d/1J4DmiXMCEf2Xzt80cSPQRphnaIm1kZkRWW-CEPkB1j0/edit#gid=943980910)
- Interdependencies between modules
- $\bullet$  C# API

# <span id="page-4-2"></span>1.2 Proposed Team

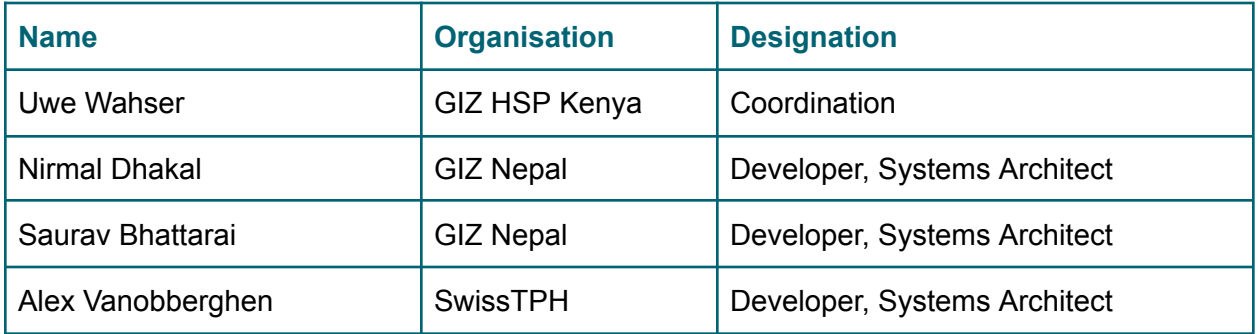

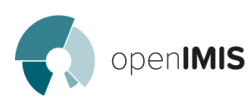

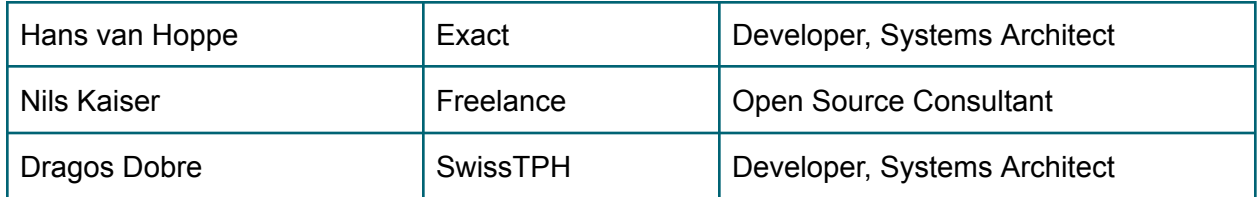

# <span id="page-5-0"></span>1.3 Suggested Reading

The following documents can serve for further reference and preparation:

- **•** Technical [Documentation](https://github.com/openimis/master-version/blob/master/docs/specs/Functional_design_specification.pdf)
- Code [Repository](https://github.com/openimis)
- Health [Insurance](http://shs.gov.np/dashboard/) Board and [Indicators](http://shs.gov.np/dashboard/indicators.php) from Nepal
- [SonarQube](https://sonarcloud.io/organizations/openimis/projects) analysis

# <span id="page-6-0"></span>2 Evaluation of Cross-Cutting Topics

# <span id="page-6-1"></span>2.1 Security

# <span id="page-6-2"></span>2.1.1 Authentication

Web Application:

openIMIS

- username and password authentication with session storage ([code](https://github.com/openimis/master-version/blob/0dcde53efed0323e85175e030b9c4500075e10f1/Web%20application/Sources/IMIS/Default.aspx.vb#L37) here)
- The password is encrypted using a symmetric key created by executing the SETUP-IMIS stored procedure ([code](https://github.com/openimis/master-version/blob/0dcde53efed0323e85175e030b9c4500075e10f1/Web%20application/Sources/IMIS_DAL/UsersDAL.vb#L140) here)
- Issue: passwords can be retrieved through the database and through the web application!
- Web Services: no authentication
	- Issue: freely accessible by anyone
- Mobile applications:
	- IMIS app: username and password for synchronisation of the data with the web services. (Note: the IMIS app is a compilation of the former individual apps: Enrolment, Enquire, Renewals, Feedback)
	- Issue: Claim & Enquire apps: no authentication required to use the app, all local are accessible

#### <span id="page-6-3"></span>Score: 2

## 2.1.2 Authorisation

- Web Application:
	- user role based authorisation for executing actions (i.e. add/edit/delete a family)
		- The roles of the user is stored in the DB: binary encoded limiting the number of possible roles [\(code](https://github.com/openimis/master-version/blob/0dcde53efed0323e85175e030b9c4500075e10f1/Web%20application/Sources/IMIS_BL/UsersBL.vb#L461) here and [code](https://github.com/openimis/master-version/blob/0dcde53efed0323e85175e030b9c4500075e10f1/Web%20application/Sources/IMIS_BL/UsersBL.vb#L488) here)
		- The possible actions and their associated rights are hard[code](https://github.com/openimis/master-version/blob/0dcde53efed0323e85175e030b9c4500075e10f1/Web%20application/Sources/IMIS_BL/UsersBL.vb#L44)d in the code (code [here](https://github.com/openimis/master-version/blob/0dcde53efed0323e85175e030b9c4500075e10f1/Web%20application/Sources/IMIS_BL/UsersBL.vb#L44)). In the application logic, checks are done according to the predefined rights [\(code](https://github.com/openimis/master-version/blob/4a5d2f8ef5a58292beac08c94a7977fd8e7340cc/Web%20application/Sources/IMIS/OverviewFamily.aspx.vb#L167) here)
		- Issue: Only for the user interface and not on the business layer, there might be a chance for malicious clients to bypass the authorisation
	- Location based authorisation
		- User can not access data from other location levels which he/she 's assigned to
- Web Services:
	- Issue: do not have authorisation
- Mobile applications
	- IMIS app has built-in Enrollment Officer ID based authorisation (asks for EO id at startup)
	- Username and password is required to synchronise data (Enrolment, Feedback, Photos) with the central database
	- Claim & Enquire apps: no authorisation

Score: 2

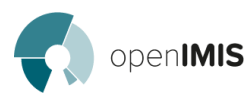

### <span id="page-7-0"></span>2.1.3 Data Transfer Encryption

- Web Application: supports SSL data transfer, managed by IIS
- Web Services and Mobile Applications:
	- Supports SSL for form data transfer (to be confirmed [code](https://github.com/openimis/master-version/blob/0dcde53efed0323e85175e030b9c4500075e10f1/Mobile%20applications/IMIS/app/src/main/java/tz/co/exact/imis/CallSoap.java#L63) here)
	- Use FTP for insuree photo transfer from mobile app to the WS ( $code$  here, replacement with HTTP transfer is in progress)

As part of the web server configuration an implementer or administrator can ensure completely encrypted data transfers. Only transfer of photos is running through an unencrypted FTP server.

#### <span id="page-7-1"></span>Score: 1

## 2.1.4 Audit Logs

- Logins and logouts are registered in logs
- Every record in the database has a "ValidityFrom" and a "ValidityTo" field which can be used to track changes that were made, when and by whom.
- Existing data records are not modified, only their validity status is updated. Any change generated by a user action results in a new record.
- Issue: the non-functional fields ValidityFrom and ValidityTo are also used for business logic.
- Historization of data is available. But no real technical audit trail.

#### <span id="page-7-2"></span>Score: 2

### 2.1.5 Data Protection (according to GDPR)

- **Issue: Clients' personal data, and medical history are stored in plain texts in the database**
- Issue: No measures taken to comply with personal or medical data protection standards
- **Issue:** Data registered on the mobile devices are stored not encrypted

#### <span id="page-7-3"></span>Score: 3

# 2.2 Localisation

The localitation management is configured on application level, which means that particular components of an application uses the same configuration and the same functionality as the whole app. The applications which integrate localisation functionality are the Web application and all Mobile applications.

### <span id="page-7-4"></span>2.2.1 Languages

- Web application:
	- Supports limited to 2 languages
	- The translation is handled through resource files and database tables (the latter being the restriction to 2 languages: only 2 columns to handle 2 translations)
	- Changing translation resource needs recompiling the Web App and the Mobile Apps
- Web services:

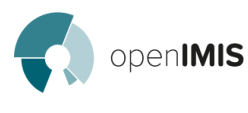

- Languages are handled through the DB
- Result codes are sent as integer
- Mobile application:
	- The same logic applies for [retrieving](https://github.com/openimis/master-version/blob/0dcde53efed0323e85175e030b9c4500075e10f1/Web%20services/Sources/GetCredentials/ExactServices.asmx.vb#L1511) the dropdown menus' options from the database, as mentioned above for the web application.
	- Needs to be translated separately, i.e. not using the same resource file as the web application
	- Translation is managed through XML files, one for each language. [English](https://github.com/openimis/master-version/blob/master/Mobile%20applications/IMIS/app/src/main/res/values/strings.xml), Kiswahili, etc. In order to add or change a language, the apps must be recompiled.

When the user logs into the web application, the user's languageID is retrieved from the DB and is stored in a cookie as a value ("en" or "fr", etc) and used for all subsequent requests: code [here](https://github.com/openimis/master-version/blob/0dcde53efed0323e85175e030b9c4500075e10f1/Web%20application/Sources/IMIS/Global.asax.vb#L58).

The language resources are stored in separate [files](https://github.com/openimis/master-version/tree/0dcde53efed0323e85175e030b9c4500075e10f1/Web%20application/Sources/IMIS/App_GlobalResources) (one per language). These resource files contains all UI labels and messages (error, notice, ...). From this perspective, there is no limitation in the number of languages.

The translation tables in the DB can only handle 2 languages: English (default) and an alternative table. When rendering the web page, the logic is to test the user's language cookie's value and choose the appropriate language accordingly: [code](https://github.com/openimis/master-version/blob/0dcde53efed0323e85175e030b9c4500075e10f1/Web%20application/Sources/IMIS/Insuree.aspx.vb#L169) here.

#### <span id="page-8-0"></span>Score: 2

#### 2.2.2 Date Time Format / Calendar

- The date format expected by openIMIS system is DD/mm/YYYY. The [installation](http://openimis.readthedocs.io/en/latest/web_application_installation.html#globalisation) procedure explain how to change the server date format in order to match the required openIMIS format.
- Some functions use string operators on dates that only work on DD/mm/YYYY.
- Issue: Special calendar systems are not customizable (Nepali calendar was only integrated in the Nepali version, only in the web-frontend)
- Issue: Not customisable

#### <span id="page-8-1"></span>Score: 3

#### 2.2.3 Local Alphabets

● Unicode support

<span id="page-8-2"></span>Score: 1

#### 2.2.4 Right-to-Left Writing Alignment

- Only left-to-right user interfaces
- Issue: Right-to-left not supported in the applications (web app and mobile apps)

Score: 3

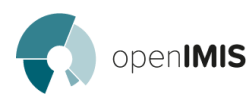

#### <span id="page-9-0"></span>2.2.5 Conclusion

The translation process is defined (by editing resource files), The language resource files contains error messages and gui-labels. As the Web application is not separated in modules, this translation system is applied on all functionalities of the Web application.

- Dropdown menus' options are stored in the DB and limited to 2 languages.
- Editing these dropdown options requires direct access to the database
- As a result, the entire solution is limited to 2 languages

<span id="page-9-1"></span>Total Score: 2

# 2.3 Tech stack

### <span id="page-9-2"></span>2.3.1 NET Framework

OpenIMIS was developed based on .NET Framework 3.5, which was released in 2007<sup>1</sup> and is currently on version 4.7.2, with 10 versions released since that release. IMIS' web interface uses the Web Forms, which is still available in the current .NET version 4.7.2. The application is known to run flawlessly in .NET 4.5. Different installations are using different versions. As .NET is backward-compatible, updating to the newest version is easy.

Note: **[ASP.NET](https://docs.microsoft.com/en-us/aspnet/core/?view=aspnetcore-2.1) Core is a new cross-platform environment of the .NET family, which is a completely** different technology and is not compatible with .NET Framework.

### <span id="page-9-3"></span>2.3.2 Visual Basic

Most of the application is written in VB.net. While Visual Basic retains some popularity as a simple language to learn, there is some indications that Microsoft itself rather sees the future in C# an F# rather than VB. For example, while all 3 languages are supported in the .NET environment, VB only supports a subset of functionality<sup>2</sup>. VB is not regarded as a popular language choice among open source developers.

General popularity of Visual Basic vs. other Web languages:

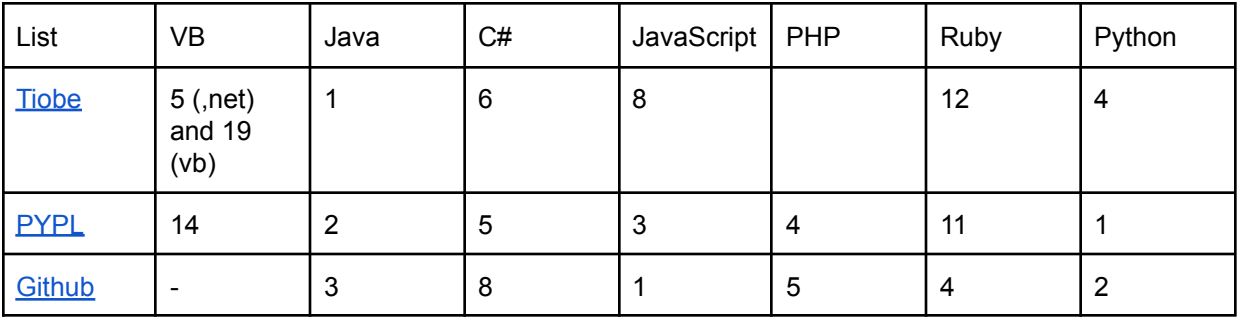

2 <sup>1</sup> [https://en.wikipedia.org/wiki/.NET\\_Framework#Release\\_history](https://en.wikipedia.org/wiki/.NET_Framework#Release_history)

[https://www.infoworld.com/article/3051066/application-development/microsoft-c-visual-basic-are-now-set-t](https://www.infoworld.com/article/3051066/application-development/microsoft-c-visual-basic-are-now-set-to-diverge.html) [o-diverge.html](https://www.infoworld.com/article/3051066/application-development/microsoft-c-visual-basic-are-now-set-to-diverge.html)

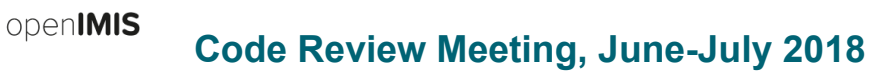

# <span id="page-10-0"></span>2.4 Platform Independence

Achieving platform independence allows to reduce license costs, increase the reach of the application, lowers the barrier for participation and increases future-readiness of the product.

For reference, examples of license costs required to run OpenIMIS today are:

- Microsoft Server:
	- Licenses are usually included in server purchase
- Microsoft SQL Server:
	- Web application runs on SQL express version (free), however using analytics requires a full MSSQL license
	- Nepal: one-time purchase \$2795 for 4 cores (Standard Edition 2016)
	- DRC: one-time 8698CHF Microsoft SQL Server 2016 Std Core min. 4 cores (was not purchased, only a quote)

Platform dependent frameworks and tools:

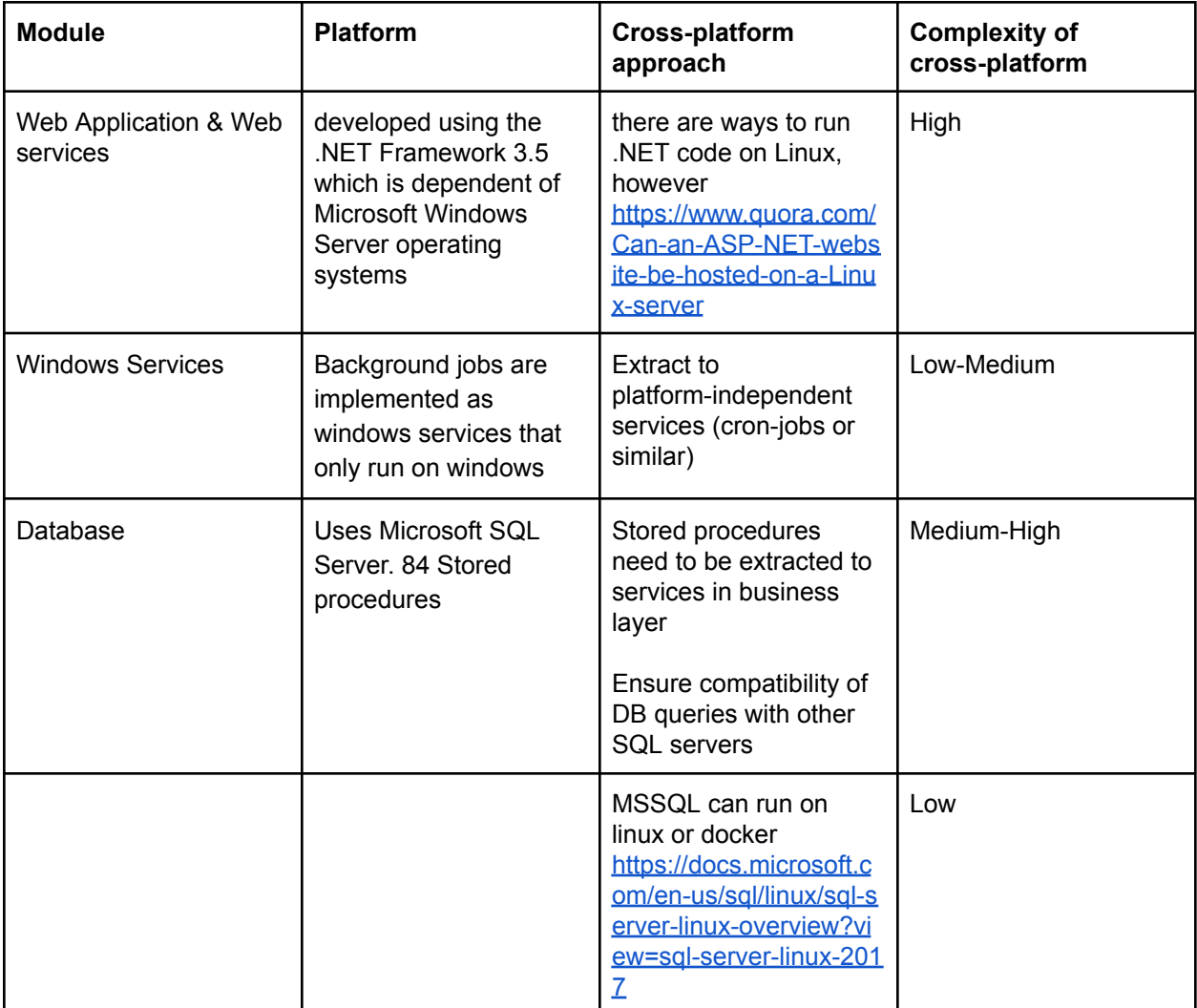

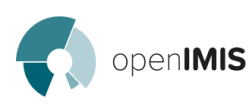

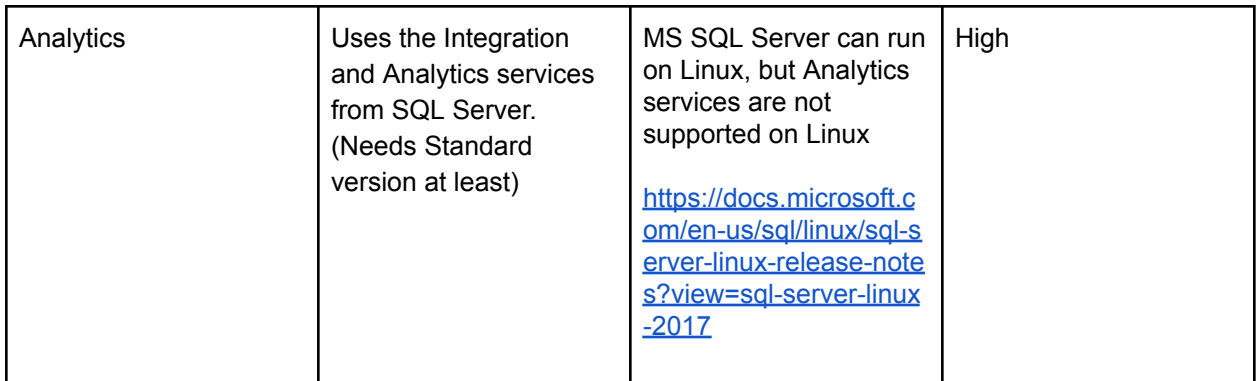

Platform independent frameworks and tools:

● The Android mobile applications are developed using Java

<span id="page-11-0"></span>Score: 2-3

# 2.5 Open Source

While Open Source by definition relates to the code being available publicly, a secondary aspect is the collaborative nature of development. $3$ 

### <span id="page-11-1"></span>2.5.1 Code Availability

#### **Update - This section is outdated as the repositories have been partially cleaned up and reorganized upon sharing of the results.**

The openIMIS application code is available on **[Github](https://github.com/openimis/master-version)**. However, the repository suffers from multiple issues.

- 1. The github repo contains many different components with different dependencies and installation procedures. A process to split into different repositories is in progress.
- 2. The initial github repo contains only  $\sim 8\%$  of code, with the remaining 92% taken by build artefacts, generated documentation as well as dependencies. New application based repositories with clean source code are created.
- 3. Stored procedures are contained in the code repository as part of a Database backup file, but not as code which can reflect changes over time
- 4. Branches are not intuitive and it is unclear how those related to each other.

These issues make it hard for external developers to understand the code and thus will likely have a negative effect on adoption and participation.

The following table offers an overview of the code repository by application modules extracted from [this](https://docs.google.com/spreadsheets/d/1J4DmiXMCEf2Xzt80cSPQRphnaIm1kZkRWW-CEPkB1j0/edit#gid=943980910) [spreadsheet](https://docs.google.com/spreadsheets/d/1J4DmiXMCEf2Xzt80cSPQRphnaIm1kZkRWW-CEPkB1j0/edit#gid=943980910). Note that the stored procedures are not included in this overview.

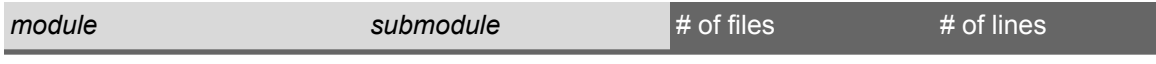

<sup>&</sup>lt;sup>3</sup> See [https://en.wikipedia.org/wiki/Open-source\\_model](https://en.wikipedia.org/wiki/Open-source_model)

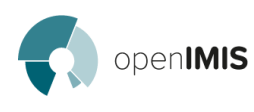

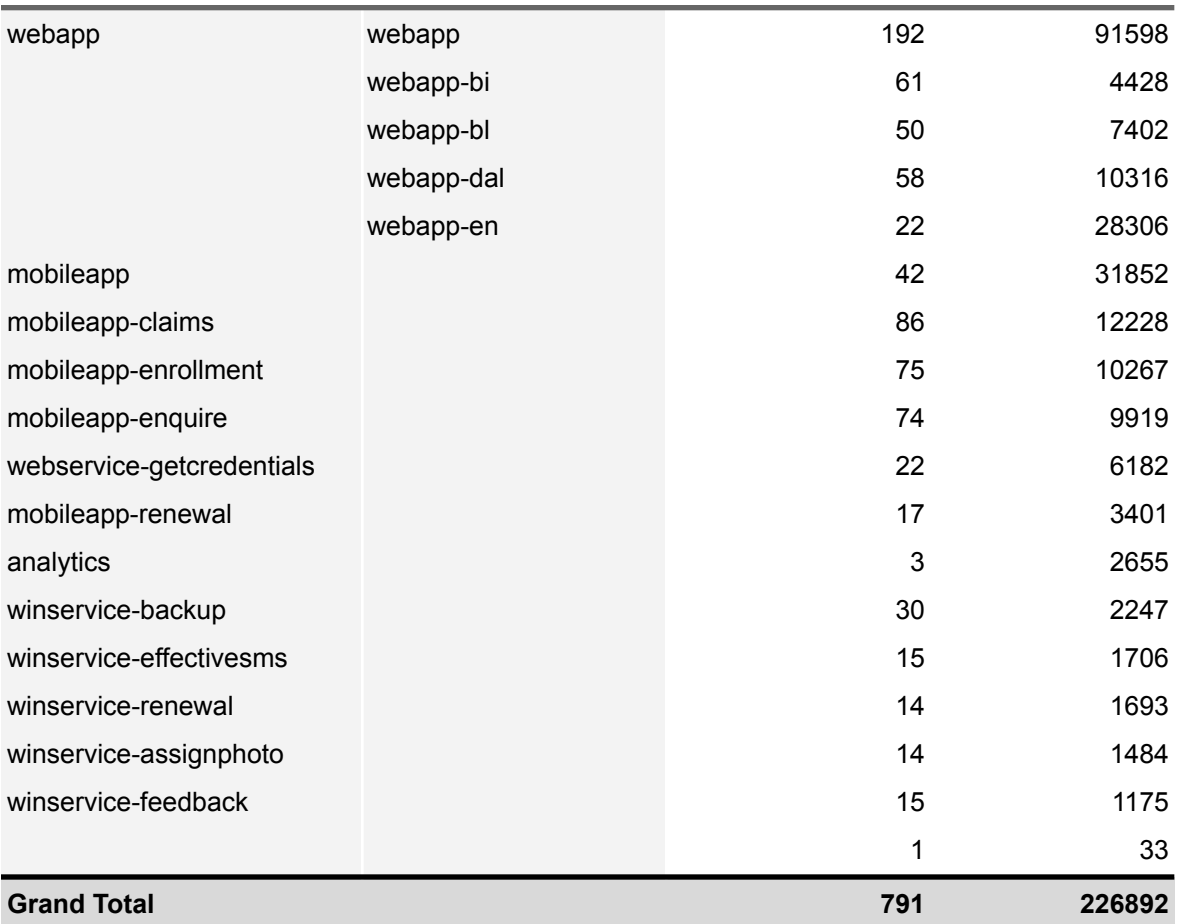

<span id="page-12-0"></span>Score: 2

## 2.5.2 Code Quality

SonarCloud (static quality analysis) revealed a number of issues: <https://sonarcloud.io/organizations/openimis/projects>

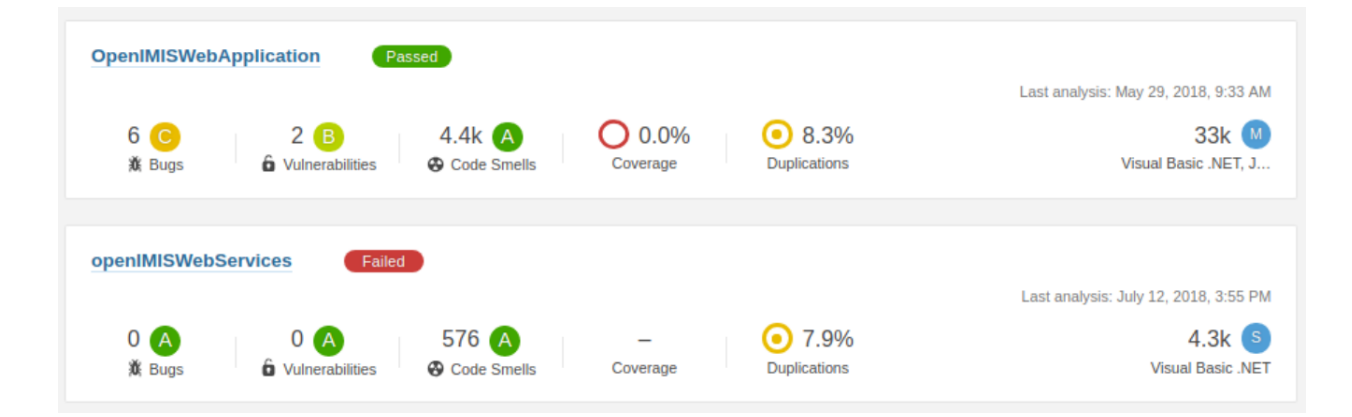

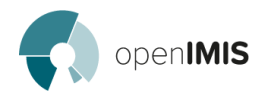

Webapp code is organized by application layers, instead of functional areas. This does not allow to understand how different parts of the application relate to each other. However, the business functional behaviours and the database access functions are split by entity related classes.

#### <span id="page-13-0"></span>Score: 2

## 2.5.3 Open Source

While the main requirement of Open Source is the public availability of code and a license that allows for modifications, Open Source projects have numerous requirements which will defined their perception by external developers.

We decided to follow a checklist to guide an assessment of different criteria important for Open Source projects. It can be found at: <https://afonsopacifer.github.io/open-source-checklist/>. Click on the individual items for get additional resources.

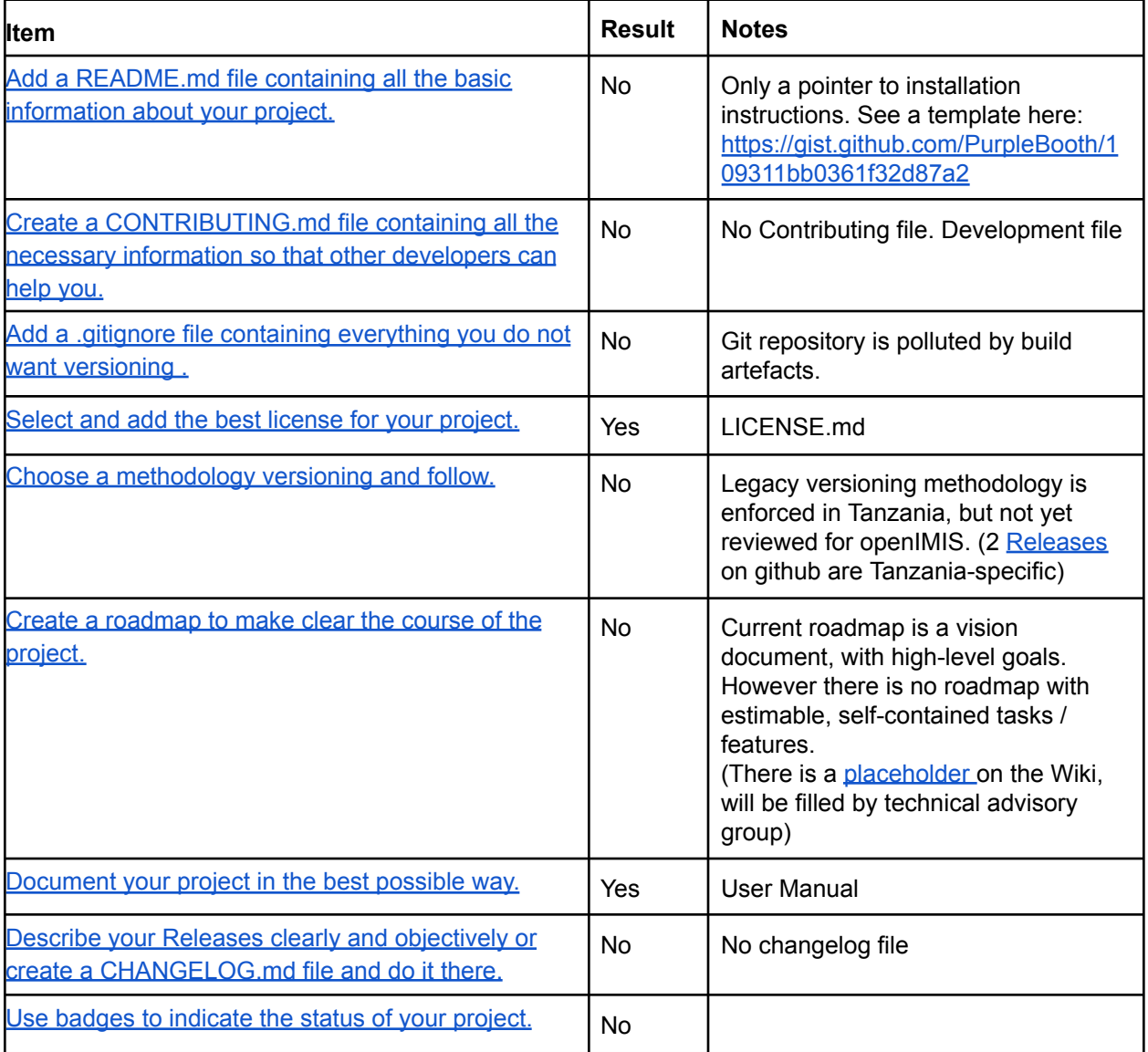

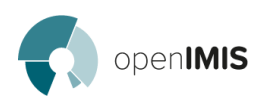

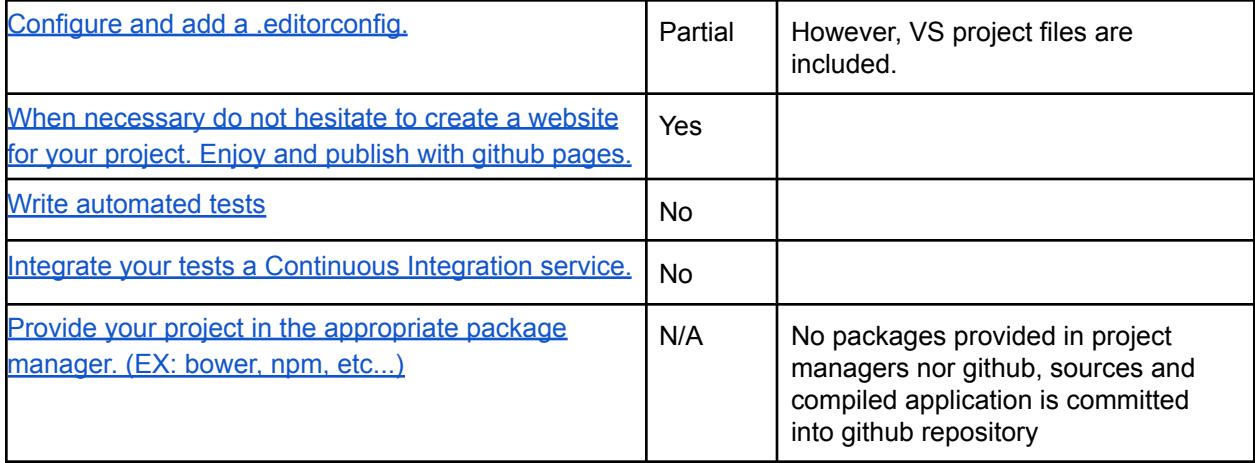

<span id="page-14-0"></span>Score: 2

### 2.5.4 Documentation

Different documentation is available

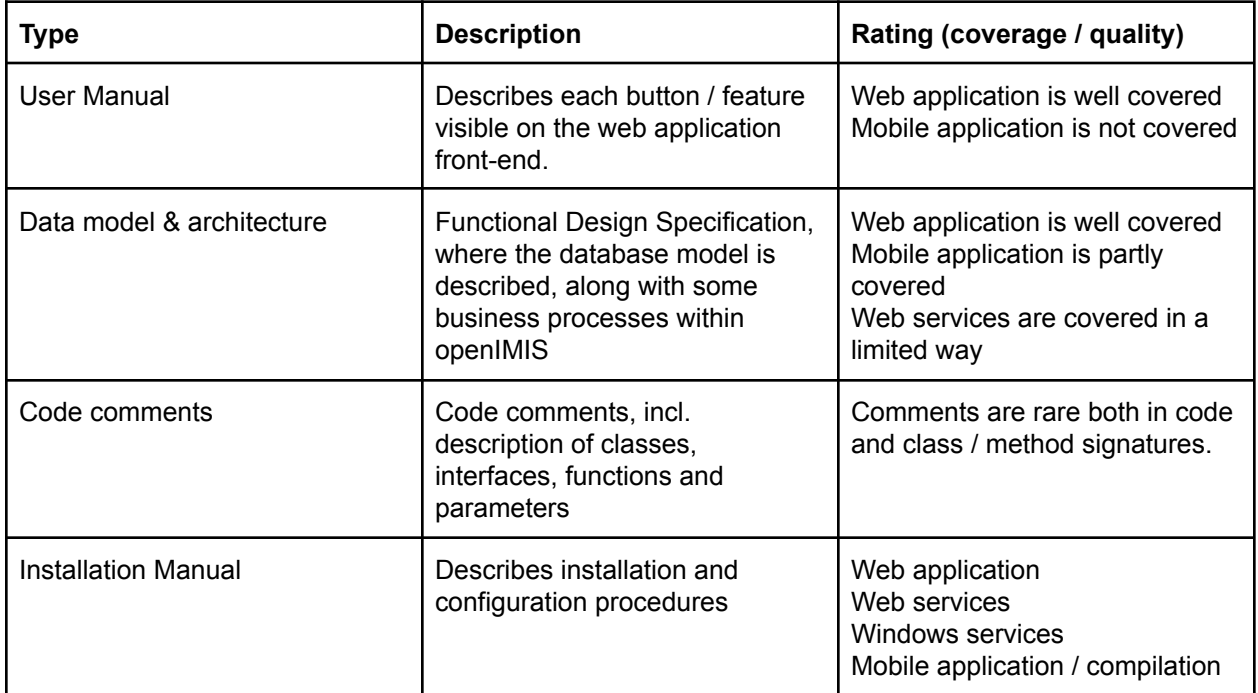

<span id="page-14-1"></span>Score: 2

# 2.6 Packaging / Distribution

#### <span id="page-14-2"></span>2.6.1 Build

The IMIS Web Application and Web Services are built using Visual Studio tooling. A build with MS build tools is possible, but currently not used. Dependencies are fetched via NuGet.

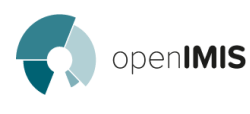

The application currently does not use continuous integration<sup>4</sup> service which would allow a test / staging instance to be deployed automatically, and help ensure timely integration of code into the main codebase. There are continuous integration services available to build .NET application.

The output of build is in DLL format and depends whether a debug or release build is used as well as the processor architecture.

The mobile applications that are build using [gradle.](https://gradle.org/) For new instances of openIMIS, the mobile applications have to be recompiled with the new Web Services URL.

A complete rebuild of the application takes approx a minute for the web application, same for the mobile application (20GB RAM, i5).

<span id="page-15-0"></span>Score; 2

## 2.6.2 Packaging (Publishing)

The application is distributed via the github release page, i.e. installation files are found in zip-files that a user would need to install. The releases are manually created and uploaded to Github.

- The database structure can be restored from the backup file. It is not possible to extract all SQL scripts from the database because the IMIS-SETUP stored procedure is protected.
- The Web application and the Web services can be published and easily installed on a Windows Server platform
- The Windows Services are packaged with setup files
- The Mobile applications are packaged in APK files, however, they need to be re-compiled for every new instance because the address of the web server needs to be hard coded.

There is currently no documentation of the packaging / publishing process. Nepal is currently not using the github release page as Nepal is not yet using the master-version.

#### <span id="page-15-1"></span>Score; 2

#### 2.6.3 Installation

The installation process is manual, no automatic installation via a self-installing package (Setup) is provided at the moment - except for Windows services.

The installation of OpenIMIS takes approx half a day for a new developer. An subsequent upgrade to a new version takes about 1 hour.

Documentation does not include complete instructions to install the analysis module, including importing cubes.

<sup>&</sup>lt;sup>4</sup> [https://en.wikipedia.org/wiki/Continuous\\_integration](https://en.wikipedia.org/wiki/Continuous_integration)

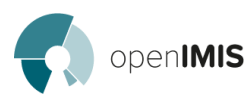

Installing a new instance (excluding the analytics module) can be done by a system administrator using the installation guide without technical assistance. However, note that the application will require some initial configuration (e.g. create users, locations, health facilities).

<span id="page-16-0"></span>Score; 2

#### 2.6.4 Upgrades

The demo instance of OpenIMIS is also updated manually after every release.

There is no instructions for upgrading an instance. Upgrading an instance requires a downtime.

Database upgrades are made using the provided SQL scripts (from one version to the next).

#### <span id="page-16-1"></span>Score; 2

#### 2.6.5 Move an Instance to New Server

Moving an instance from a server to another is rather trivial assuming that the Microsoft server and SQL server are installed and on the same version on both servers. In that case, only the database and application files need to be imported into the new instance.

This is also assuming that the application URL remains the same, otherwise the mobile applications would have to be redeployed.

<span id="page-16-2"></span>Score; 2

# 2.7 Testing

- The current version of openIMIS is only tested manually, there is no test cases / scenarios provided to support manual testing.
- No automatic testing, there are no unit tests.

<span id="page-16-3"></span>Score; 3

## 2.8 Contribution Model

3 github users have contributed to the codebase (SwissTPH and GIZ Nepal). Tanzanian developers send the sources to a test server where Swiss TPH can retrieve them and upload them on GitHub.

Tanzania and Nepal are currently contributing to different branches, which are to be merged into the master version.

Score; 2

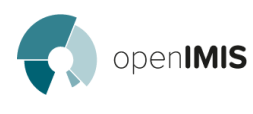

# <span id="page-17-0"></span>2.9 Differences between Implementations

Goal is to highlight customizations that are specific to the different countries.

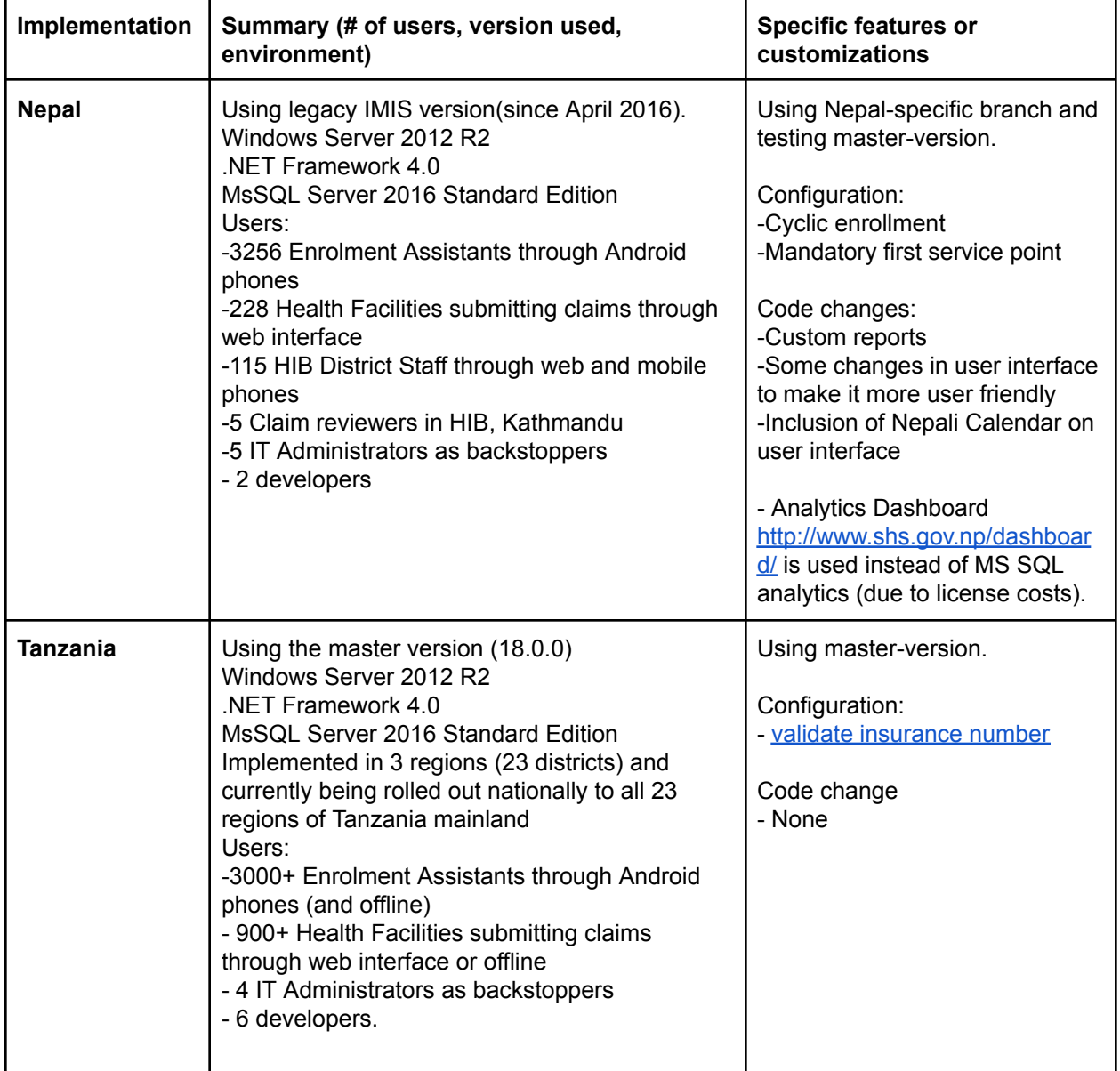

There are [additional](https://openimis.atlassian.net/wiki/spaces/OP/pages/40665130/Implementations) small-scale deployments in Cameroon, DRC and Chad.

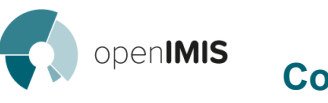

# <span id="page-18-0"></span>3 Evaluation by Functional Area

The functional areas were taken from the roadmap document. For each functional area and each review aspect, a score for the complexity of the necessary changes is given (compare  $6.8$  Summary)

# <span id="page-18-1"></span>3.1 Master Data Management

### <span id="page-18-2"></span>3.1.1 Business Processes

- **Build configuration** 
	- Languages
	- Mobile Apps WS URL
	- **Installation configuration** 
		- IIS configuration
		- Database configuration
		- FTP setups
		- DB connection
		- Windows Services config
		- Web and mobile applications defaults in DB
	- System setup (could be updated over time)
		- Locations
		- Facilities, payment methods, services and goods, price lists, insurance products
		- Users, Enrolment Officers, Claim Administrators, Payers
		- Mobile application master data

Master data are only being updated / synchronised via Web interface, flat files, api, xml-files. There are no customizable workflows for the introduction of new medical services, medical items, health facilities (accreditation process) etc. Products can be configured via the interface related to supported services and medicine.

<span id="page-18-3"></span>Score: 4

### 3.1.2 Data Elements / Attributes

- Build configuration
	- $\circ$  Languages to be used within the system  $\rightarrow$  English and local language (see [Localisation](#page-7-3) [section\)](#page-7-3)
	- Configuration: the URL of the Web Services is hardcoded in the code and any new releases or instances must replace the URL and recompile the applications ([code](https://github.com/openimis/master-version/blob/0dcde53efed0323e85175e030b9c4500075e10f1/Mobile%20applications/IMIS/app/src/main/java/tz/co/exact/imis/General.java#L22) here)
- Installation configuration
	- Connection string for DB access (doc [here\)](http://openimis.readthedocs.io/en/latest/web_application_installation.html#edit-the-web-config)
	- Location for backup, SMS Gateway configuration on Windows Services (doc [here](http://openimis.readthedocs.io/en/latest/web_application_installation.html#install-windows-services))
	- Defaults configuration (see page 149 section 6.1.39 in [TechDoc\)](https://github.com/openimis/master-version/blob/master/docs/specs/Functional_design_specification.pdf)
		- Stored in DB tables tblIMISDefaults and tblIMISDetaulsPhone
		- Used on system runtime
	- Attribute customization
		- Stored in the DB tables for family relations, professions, ...

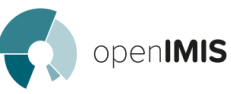

- Must be related to Localisation
- System setup
	- Locations management
		- One DB table (tblLocations)
		- Uses the Composite Pattern: Region  $\rightarrow$  District  $\rightarrow$  Municipality  $\rightarrow$  Village
		- Uses SQL Server Views to simulate DB tables for the 4 levels (i.e. [method](https://github.com/openimis/master-version/blob/0dcde53efed0323e85175e030b9c4500075e10f1/Web%20application/Sources/IMIS_DAL/LocationsDAL.vb#L52) to get [districts\)](https://github.com/openimis/master-version/blob/0dcde53efed0323e85175e030b9c4500075e10f1/Web%20application/Sources/IMIS_DAL/LocationsDAL.vb#L52)
		- Hardcoded in the application  $\rightarrow$  no remove or add a location level [\(code](https://github.com/openimis/master-version/blob/master/Web%20application/Sources/IMIS/Locations.aspx) here)
	- Facilities, payment methods, services and goods, price lists
		- Each data type is stored in separate DB tables
		- Hardcoded in the application and difficult to add fields
	- User management
		- Each account type is stored in a different table (tblUsers, tblOfficer, tblClaimAdmin, tblPayer)
		- Only Users from tblUsers can login to the Web Application (see [Security](#page-6-2) section)
		- No link between the account types (an Enrolment Officer must be registered in Users and in Officers)
		- Users defined roles  $→$  duplication of role definition?
	- Mobile Apps
		- Master data for IMIS app is retrieved on first run from the WS [\(code](https://github.com/openimis/master-version/blob/0dcde53efed0323e85175e030b9c4500075e10f1/Web%20services/Sources/GetCredentials/ExactServices.asmx.vb#L1498) here)
		- Contains the setup and DB language translation data

All attributes for master data are hardcoded into the program code. There are additional, unused attributes exist in database tables that can be used for custom defined attributes, but the need to be coded into the user interfaces.

<span id="page-19-0"></span>Score: 4

#### 3.1.3 Localization

● Names etc. of master data can only be defined in one language

Localisation is handled according to 4.2 [Localization.](#page-7-3) Score: 3

#### <span id="page-19-1"></span>3.1.4 Modularisation

- The Master data is used by other parts of the system and do not depends on other subsystems.The code for manipulating master data is concentrated in several code files, there is no manipulation of master data done in other modules (e.g. Claiming, etc). Master data are accessible via shared database access.
- Access from other system (synchronisation etc) via api is not yet possible.

Score: 3

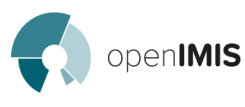

# <span id="page-20-0"></span>3.2 Insurance Product Management

## <span id="page-20-1"></span>3.2.1 Business Processes

- Business processes for Insurance products are hardcoded, but product instances can be created, deleted and heavily parameterized via the web interface (covered services or medical products).
- Master data can be configured:
	- maximum number of beneficiaries per family,
	- Contribution Amount, Insurance Period, Waiting Periods, Discounts, Cyclic enrolment options (number of cycles, cycle start date etc)

There is no workflow as such for defining new product generations with different parameters than the current defined set.

<span id="page-20-2"></span>Score: 3

## 3.2.2 Data Elements / Attributes

- Data elements are not customizable from openIMIS Interface
- *●* New elements/ attributes can be added through code/ database changes only

All attributes for beneficiaries are hardcoded in the database tables and the programm code. Score: 4

### <span id="page-20-3"></span>3.2.3 Localisation

● Product names etc. can only be defined in one language

Localisation is handled according to 4.2 [Localization.](#page-7-3) Score: 3

### <span id="page-20-4"></span>3.2.4 Modularisation

- The product data is used by other parts of the system and do not depends on other subsystems.The code for manipulating master data is concentrated in product management code files, there is no manipulation of master data done in other modules (e.g. Claiming, Enrolment, etc). Product data are accessible via shared database access.
- Access from other system (synchronisation etc) via api is not yet possible.

<span id="page-20-5"></span>Score: 3

# 3.3 Insuree Management

### <span id="page-20-6"></span>3.3.1 Business Processes

- Enrolment
	- $\circ$  A member of family is defined as head of the family, all other members are assigned to that family

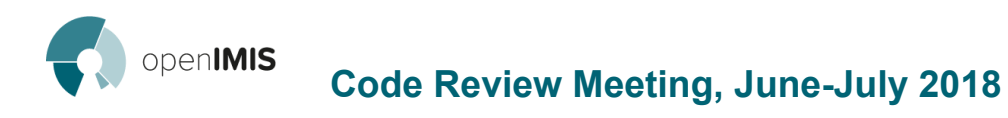

- Enrollment Officer's unique code is predefined and entered in IMIS
- Officer's username and password is required in enrollment app to synchronize mobile stored data with IMIS server
- o Insuree's Photo and data is taken through the IMIS App and sent to Server (current status as version 17.5.15)
	- Previous Enrolment App took photo and sent it to the Server; during data entry respective photo is linked with the Insuree ID (using CHFID)
- Paper based enrollment form (Nepal)/register (Tanzania) is filled by Enrollment Officer
- Data entry Clerk collects the forms from Officers (as per old apps) and enter the data in IMIS (in the new apps data can be sent directly from the phone by enrolment officer) (http://132.148.151.32/Family.aspx)
- ID card with QR Code is provided to Insuree.
	- QR Code pre-printed on card graphical representation of InsureeID
- Master data like Confirmation type, group type, Relationship, profession, Education, Identification Type are not configurable through web interface or API
- **Renewal** 
	- The systems send the renewal information to the Enrolment Officers
	- The time period is defined (within which HHs are expiring) for which the system sends the list to the enrolment officer such that the enrolment officer has a sort of "check list" of HHs that they need to renew from their area
	- Renewals are done through Mobile Apps by Enrolment officers and through Web app by Data Entry Clerk

Enrolment currently includes registration of a beneficiary as a person/family and registering that person for a specific insurance scheme. The basic business process is hard coded, values of single attributes can be changed manually. Eligibility for an insurance product is validated automatically via hardcoded business rules dependent on the insurance product. There is no workflow as such. Score: 4

### <span id="page-21-0"></span>3.3.2 Data Elements / Attributes

- Data elements are not customizable from openIMIS Interface
	- Fixed number of data elements (tblInsuree)
		- 28 fields
		- Most are already used by the system for logical flow
		- No provision to add new (eg. If some scheme operator requires 'color of eyes' during enrolment, the only option would be to use one of the existing 28 fields)
- New elements/ attributes can be added through code/ database changes only
- The maximum benefit ceiling (value of services in the insurance period) is dependent on a combination of base ceiling + additional ceiling for members beyond threshold.

All attributes for beneficiaries are hardcoded in the database tables and the programm code. Score: 4

### <span id="page-21-1"></span>3.3.3 Localisation

Localisation is handled according to 4.2 [Localization.](#page-7-3) Score: 3

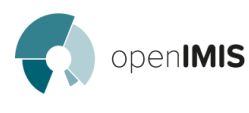

#### <span id="page-22-0"></span>3.3.4 Modularisation

Enrolment -> Insuree Database <- Verification at facilities Enrolment <-Product (eg. thresholds defined in product would affect enrolment contribution amount) Enrolment App (Android)-> Enrolment (Web Services) -> Insuree Database <- Enrolment (Web interface)

Enrollment queries a number of master data tables directly from the database [\(code](https://github.com/openimis/master-version/blob/0dcde53efed0323e85175e030b9c4500075e10f1/Web%20application/Sources/IMIS/Policy.aspx.vb#L391) here for attaching a product to a family  $\rightarrow$  creating policies). The ceiling for claims is a calculated value from maximum ceiling and threshold from product definition minus sum of claims done.in the family/policy table. After creation of API's for the claims process, insuree management could be quite modular, but affects a number of other modules.

Stored procedures are used when enrolling via the mobile app. Score: 3

# 3.4 Registration with a Facility, Pre-authorization

### <span id="page-22-1"></span>3.4.1 Business Processes

- Registration
	- Beneficiary goes to Facility  $\rightarrow$  Shows card  $\rightarrow$  Facility uses Enquire app ([source](https://github.com/openimis/master-version/tree/master/Mobile%20applications/Enquire) here) to identify via QR code or insuree's number
	- Alternative way is to use IMIS web application
	- Ideally online, but also possible offline
	- The enquiry request provides information on client identity data( Name, Gender and DOB), picture and eligibility (policy status, remaining ceiling, first service point etc. if applicable as per the configured Product/benefit package) configuration)
- Pre-authorisation: same as registration with facility, no extra process

Registration with a facility is hardcoded in the server module and inquired by the mobile app. The evaluation is based on the insurance product and current status of the insuree and is hardcoded in a stored database procedure. The workflow in the stored procedure is not customizable.

Offline use of the app needs master data on an SD card allowing for a limited check on validity date of the policy and the picture of the insuree only. Score: 4

### <span id="page-22-2"></span>3.4.2 Data Elements / Attributes

The data available for the encounter at the facility is hardcoded in the app and on server side and cannot be changed. Different organisation might require additional information to verify an eligible person. Score: 4

#### <span id="page-22-3"></span>3.4.3 Localization

• The mobile app needs to re-compiled for each language before installing the app on a phone according to 4.2 [Localization.](#page-7-3)

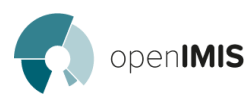

<span id="page-23-1"></span>Score: 3

#### 3.4.4 Modularisation

- This functionality access information from Enrolment and Master data subsystems.
- URL to server is hardcoded in the app.
- Stored procedures are used a lot.

<span id="page-23-0"></span>Score: 3

# 3.5 Claiming

#### <span id="page-23-2"></span>3.5.1 Code Base

#### **In the Web application**

Front end classes:

Business logic classes in IMIS\_BL project:

- [ClaimAdminBL.vb](https://github.com/openimis/master-version/blob/master/Web%20application/Sources/IMIS_BL/ClaimAdminBL.vb)
- [ClaimDedRemBL.vb](https://github.com/openimis/master-version/blob/master/Web%20application/Sources/IMIS_BL/ClaimDedRemBL.vb)
- [ClaimItemsBL.vb](https://github.com/openimis/master-version/blob/master/Web%20application/Sources/IMIS_BL/ClaimItemsBL.vb)
- [ClaimServicesBL.vb](https://github.com/openimis/master-version/blob/master/Web%20application/Sources/IMIS_BL/ClaimServicesBL.vb)
- [ClaimsBL.vb](https://github.com/openimis/master-version/blob/master/Web%20application/Sources/IMIS_BL/ClaimsBL.vb)

Data Access Layer classes in IMIS\_DAL project:

- [ClaimsDAL.vb](https://github.com/openimis/master-version/blob/0dcde53efed0323e85175e030b9c4500075e10f1/Web%20application/Sources/IMIS_DAL/ClaimsDAL.vb)
- [BatchRunDAL.vb](https://github.com/openimis/master-version/blob/0dcde53efed0323e85175e030b9c4500075e10f1/Web%20application/Sources/IMIS_DAL/BatchRunDAL.vb)
- [ClaimDedRemDAL.vb](https://github.com/openimis/master-version/blob/0dcde53efed0323e85175e030b9c4500075e10f1/Web%20application/Sources/IMIS_DAL/ClaimDedRemDAL.vb)

SQL Server stored procedures:

- uspSubmitClaims
- uspSubmitSingleClaim
- uspClaimSelection
- uspProcessClaims
- uspProcessSingleClaimStep1
- uspProcessSingleClaimStep2

### <span id="page-23-3"></span>3.5.2 Business Processes

The claiming process allows the healthcare provider to be reimbursed for services provided to a patient by the patient's insurer.

In short, the claim process includes the following steps:

- 1. Claim Entry
- 2. Claim Submission
- 3. Integrity checks
- 4. Medical review (optional)
- 5. Valuation of claims (at individual level)
- 6. Batch run (generates reports for payment at facility level)

openIMIS

From the Functional Design Specification, see section 5.3 (page 64) for the logic applied for the claim submission and section 5.4 for the claim valuation process.

These steps are partly customisable through configuration screens (for steps 1, 2, 3), and through parameters defined at the insurance product level (for steps 4 and 5). See this product page for example: <http://132.148.151.32/Product.aspx?p=4>. The definition of each field can be found here: [http://openimis.readthedocs.io/en/latest/user\\_manual.html#product-page](http://openimis.readthedocs.io/en/latest/user_manual.html#product-page)

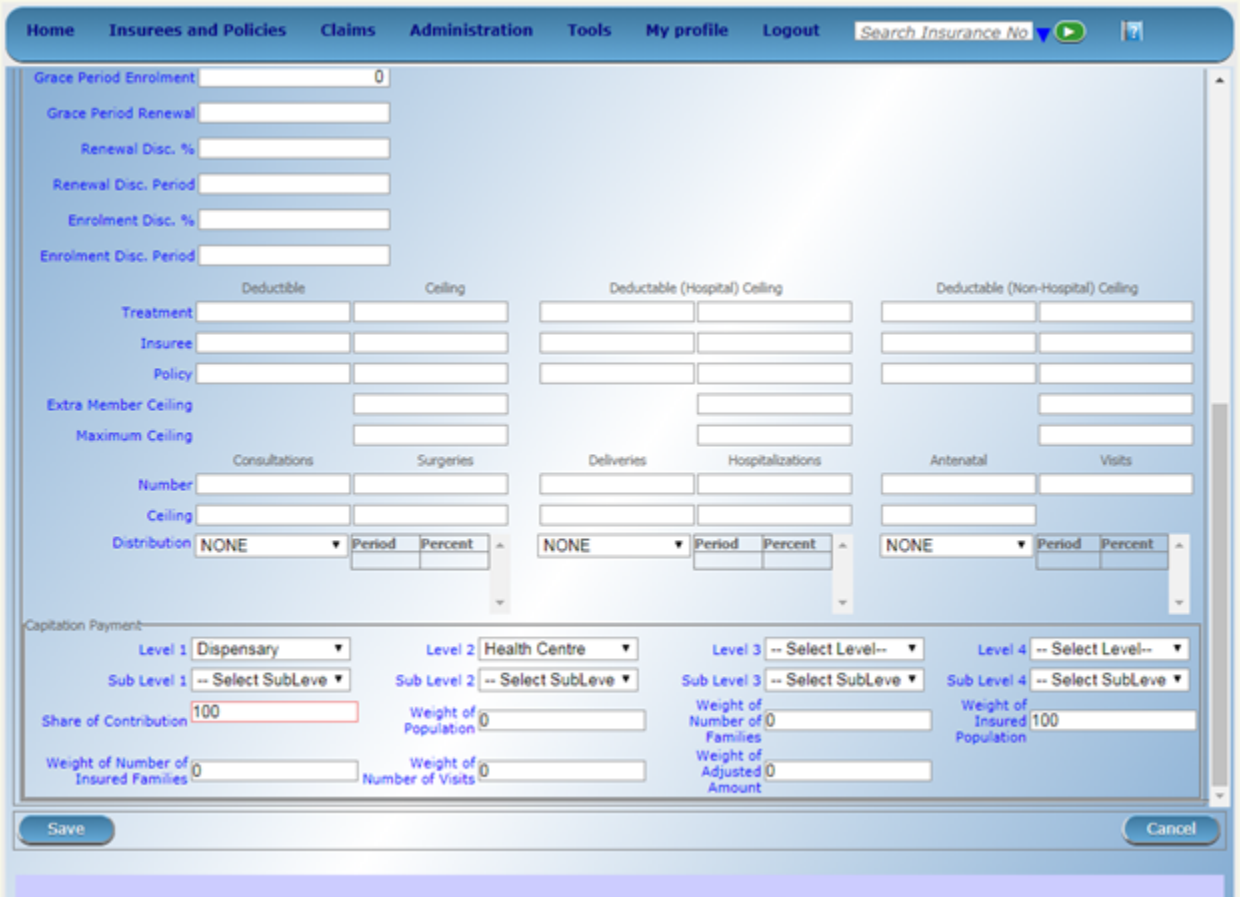

It is worth noting that this does not constitute a business rule engine / manager ; any new claiming logic or new date element would require new development.

### <span id="page-24-0"></span>3.5.2.1 Data Flow:

Claims can be sent via the web application or the mobile application. For both options, claims' data are submitted and stored in the database, until the batch process is run at a later stage (end of the reporting period).

Phone data flow: XML file (one per claim) -> Web service -> MSSQL stored procedure Online web application: Direct call to the stored procedure

Offline web application: XML file (bulk export) -> Web service -> MSSQL stored procedure

#### <span id="page-25-0"></span>3.5.2.2 Web Service Level

openIMIS

#### [\(http://132.148.151.32/services/exactservices.asmx](http://132.148.151.32/services/exactservices.asmx))

At the web services level, the following functions are used:

- [isValidClaim](https://github.com/openimis/master-version/blob/master/Web%20services/Sources/GetCredentials/ExactServices.asmx.vb#L306)

#### <span id="page-25-1"></span>3.5.2.3 Processing at Server Level:

Here the stored procedures handling the claiming processes (to be viewed in SQL Server Management studio)

- uspSubmitClaims
- uspSubmitSingleClaim
- uspClaimSelection
- uspProcessClaims
- uspProcessSingleClaimStep1
- uspProcessSingleClaimStep2

#### <span id="page-25-2"></span>3.5.2.4 Submission:

- One claim is checked (integrity) through uspSubmitClaims.
- It is also pre-processed i.e. deductables or ceilling are checked: uspProcessSingleClaimStep1.
- Processing:
- The claim processing takes a batch of claims, and loops through them one by one.

#### <span id="page-25-3"></span>3.5.2.5 Conclusion:

- Most of the business processes related to claims are hard coded into the system and no aspects/parameters are modifiable through a GUI.
- Like every other process of the system, the claiming process is part of the core logic, and cannot be used on its own (by a third party system for example).
- There are different data flows to support different operational modes (mobile phones, online, offline). These flows introduce some code redundancy, which could be removed for ease of maintenance.
- The claiming process is rather complex overall, and was developed iteratively based on users' requests. This is reflected in the code, also means that it is not very flexible in case any new data element or logic needs to be added, the whole claiming process needs reviewing.

#### <span id="page-25-4"></span>Score: 4

#### 3.5.3 Data elements / Attributes

As described in the above business processes, numerous tables / data fields are being checked at different stages ; see diagram 2, 3, 4 and 5 (from page 158 onwards) from the Functional Design Specification.

No additional attributes can be added to the claim objects.

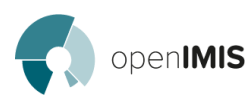

<span id="page-26-0"></span>Score: 4

#### 3.5.4 Localization

• The mobile app needs to re-compiled for each language before installing the app on a phone according to 4.2 [Localization.](#page-7-3)

Score: 3

### <span id="page-26-1"></span>3.5.5 Modularisation

All parameters that are related to claiming are dealt with by product definition, item, and service definition (master data).

Claim submitting and processing is handled within stored procedures which are isolated and not dependant on other business logic. The results of these stored procedures are stored in tables, which are then referred to by other processes, for example the inquiry of the insuree's status. Changing the claiming module would then also impact other modules.

<span id="page-26-2"></span>Score: 3

# 3.6 Feedback Loop (Insuree / Insurance Operator)

### <span id="page-26-3"></span>3.6.1 Code Base

Feedback front end classes: Feedback stored procedures:

### <span id="page-26-4"></span>3.6.2 Business Processes

Feedback objectives:

- Increasing satisfaction
- Revealing fraud

Current process:

- At the claiming stage, the medical reviewer can flag a number / proportion of claims for feedback
- The feedback requests then become available through the mobile app to the field officer to collect feedback from the insurees.
- The above feedback prompts can received by SMS or through mobile data via the mobile app.

For more information about the Feedback please see section 8.4. Feedback & Renew application (page 190) from the Technical [Documentation.](https://github.com/openimis/master-version/blob/master/docs/specs/Functional_design_specification.pdf)

Score: 4

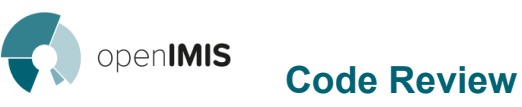

### <span id="page-27-0"></span>3.6.3 Data Elements / Attributes

No additional data elements can be added to the feedback objects.

<span id="page-27-1"></span>Score: 4

#### 3.6.4 Localization

• The mobile app needs to re-compiled for each language before installing the app on a phone according to 4.2 [Localization.](#page-7-3)

<span id="page-27-2"></span>Score: 3

#### 3.6.5 Modularisation

The feedback functions are part of the mobile app as an isolated class which retrieves a list of feedback requests from the server. The data are isolated in one table in the database. There is also a nightly batch run and a link to the sms system.

The feedback module is optional function and is linked to the claim module: one feedback per selected claim.

<span id="page-27-3"></span>Score: 2

# 3.7 Analytics Functions

#### <span id="page-27-4"></span>3.7.1 Code Base

Web application report templates:

● Web [application/Sources/IMIS/Reports](https://github.com/openimis/master-version/tree/master/Web%20application/Sources/IMIS/Reports)

#### <span id="page-27-5"></span>3.7.2 Business Processes

How can a user create own fixed format (standard) reports?

Tanzania: OLAP reporting in Excel needs BI functionalities that need to be licensed (not free). Are data structures and ETL processes part of the package?

Nepal is using external tools for reporting (Google PHP Libraries) in addition to the fixed reports.

<span id="page-27-6"></span>Score: 4

#### 3.7.3 Data Elements / Attributes

Creation of user defined reports is very interlinked with the involved business processes. Score: 4

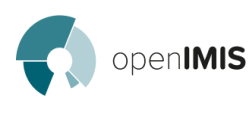

## <span id="page-28-0"></span>3.7.4 Localization

For the Web Application reports, localisation is handled according to 4.2 [Localization](#page-7-3). OLAP reporting in Excel is cannot be localised to languages.

<span id="page-28-1"></span>Score: 3

3.7.5 Modularisation

Score: 2

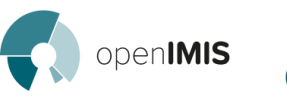

# <span id="page-29-0"></span>4 Summary

# <span id="page-29-1"></span>4.1 Cross Cutting Aspects

Scoring:

- 1: Implemented
- 2: Partially implemented
- 3: Not implemented

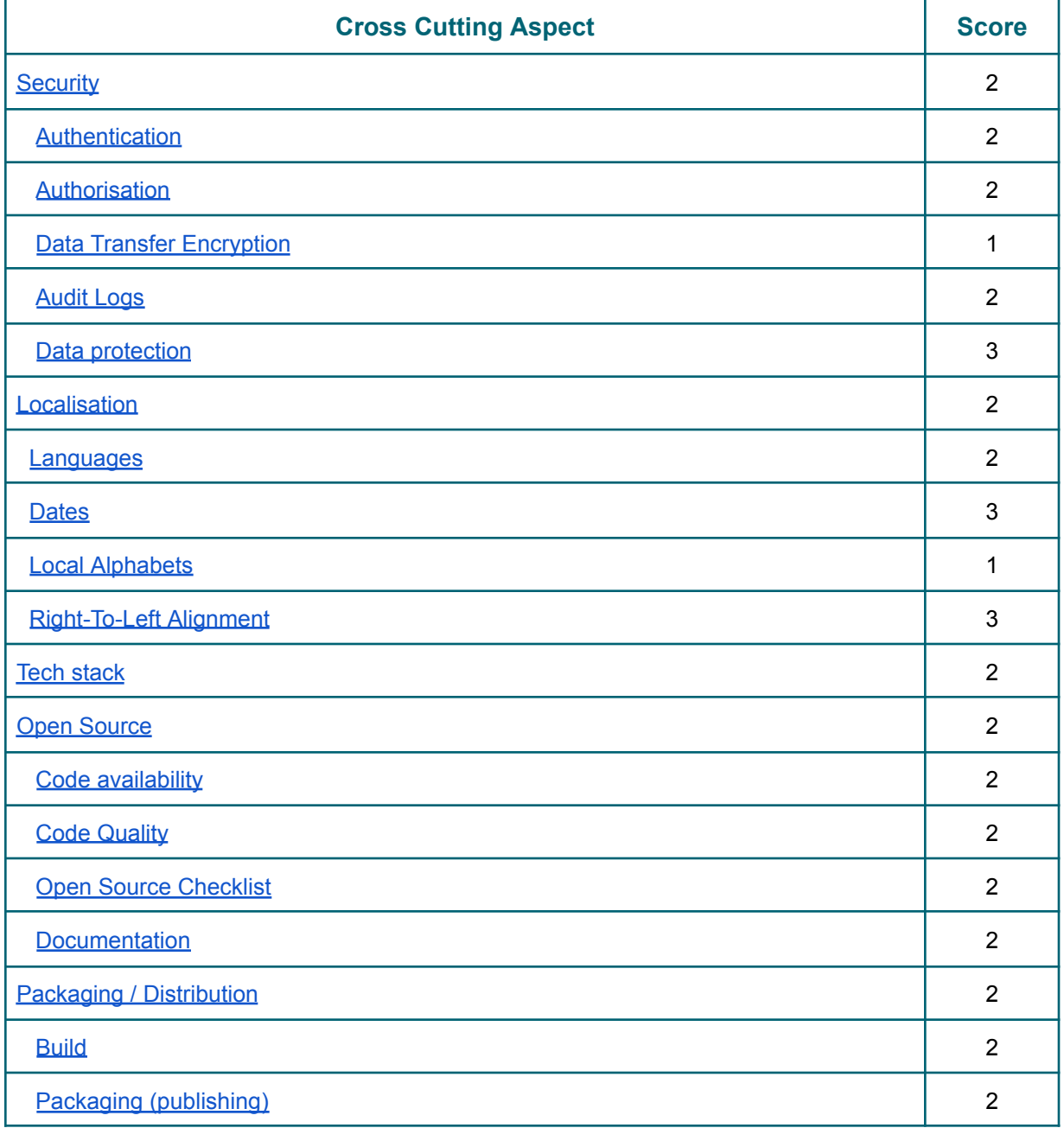

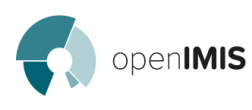

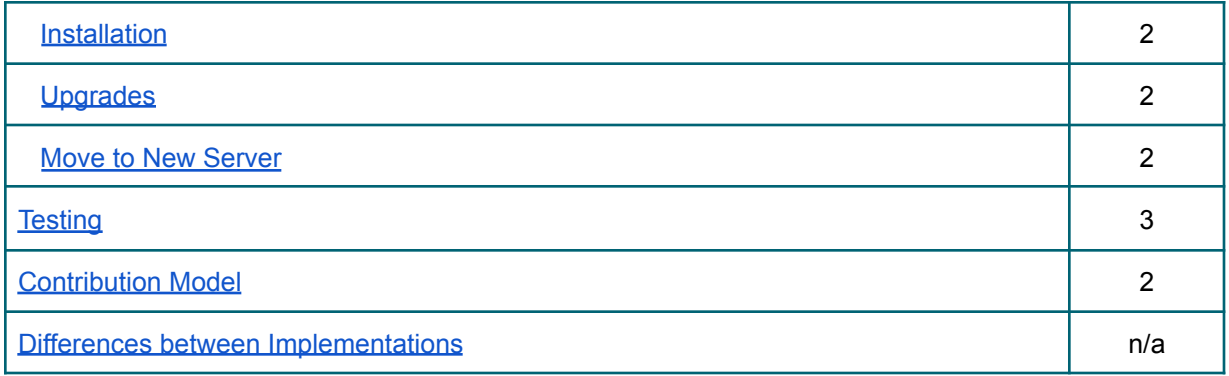

# <span id="page-30-0"></span>4.2 Functional Areas / Modules

Scoring:

- 1: Nothing to be done
- 2: Impact only on one application (e.g. user registration of web app)
- 3: Impact on multiple application(s) of the system (e.g. claim management on web app and web service)
- 4: Complete module needs to be redesigned

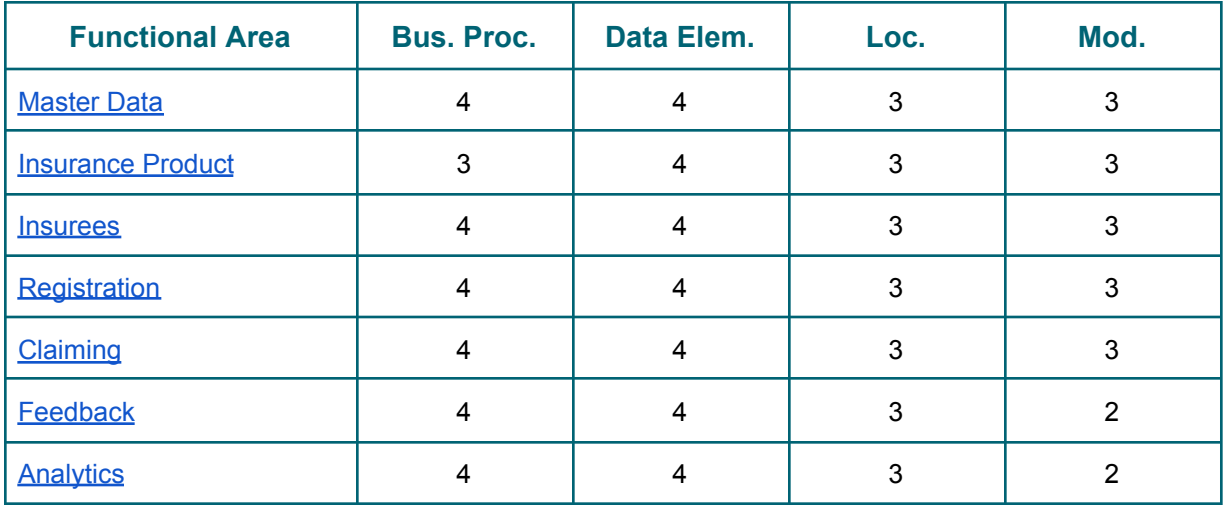

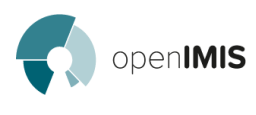

# <span id="page-31-0"></span>4.3 Pain points

The following pain points have been collected during the code review.

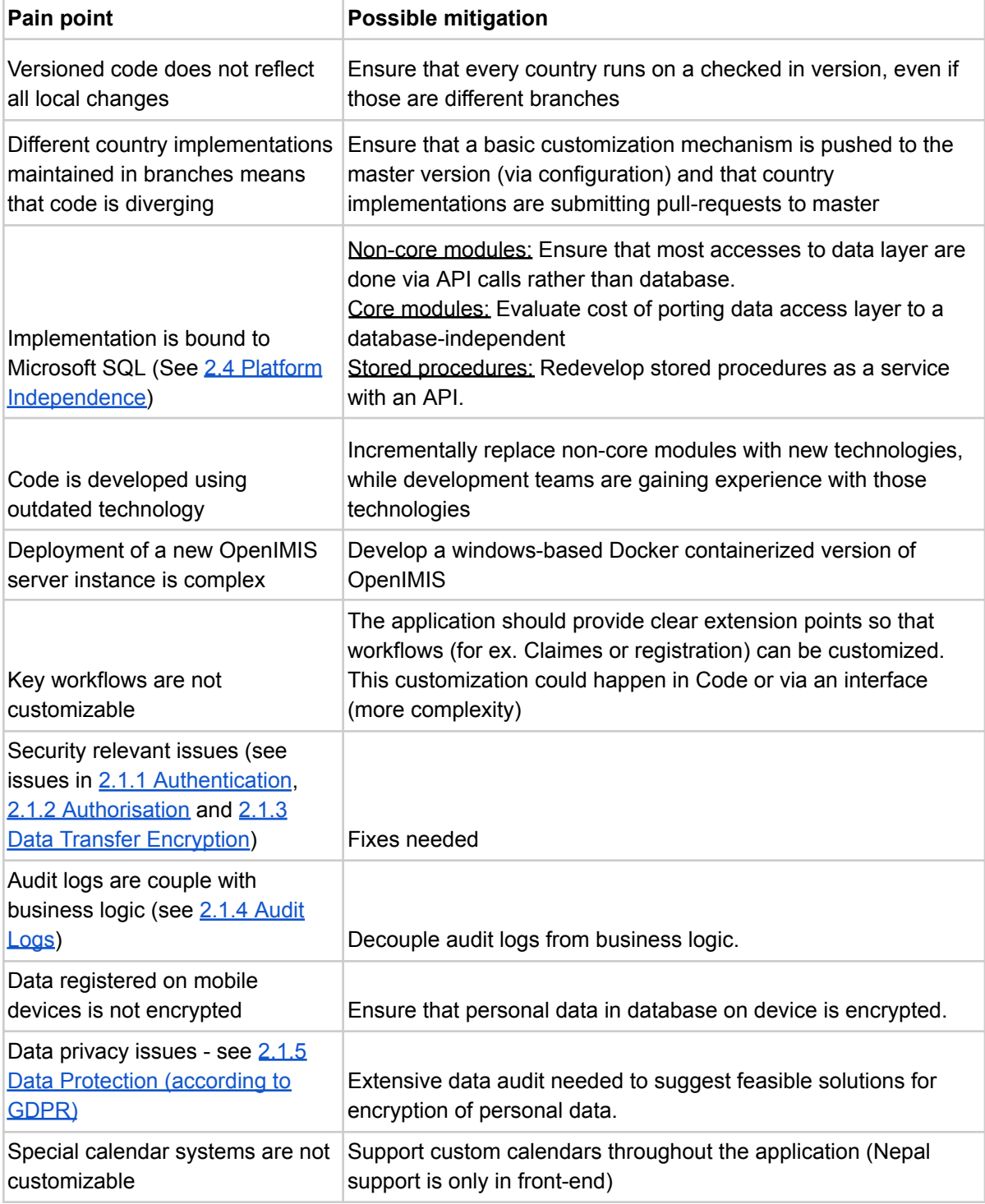

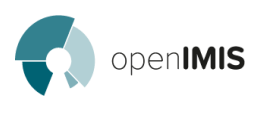

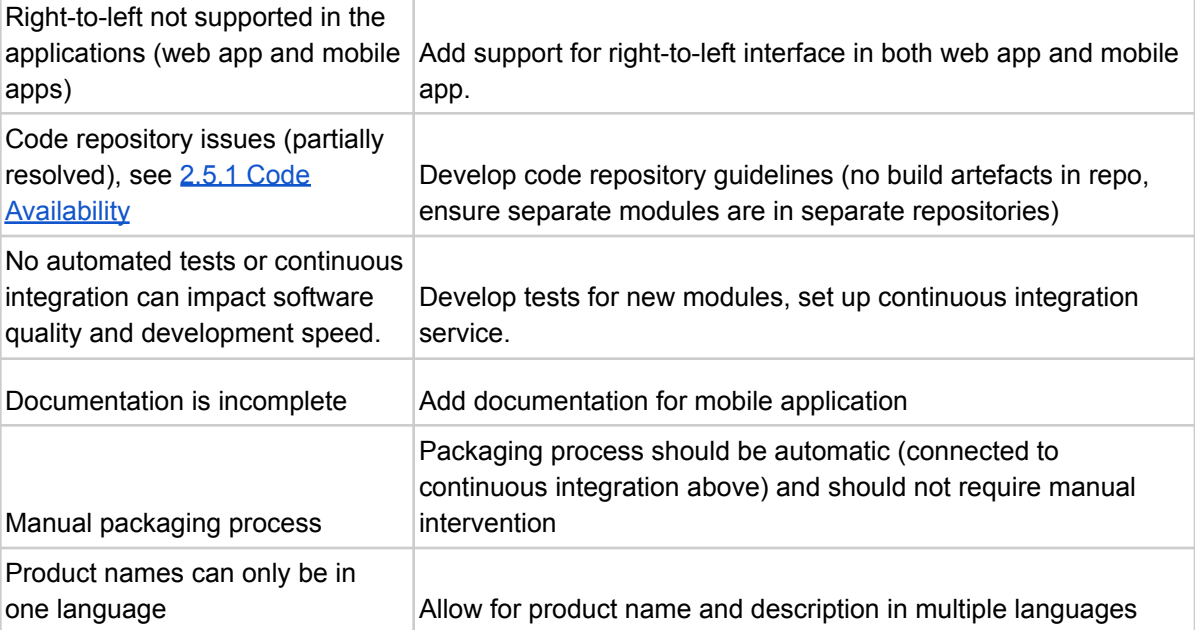

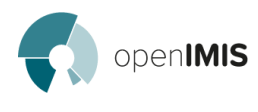

# <span id="page-33-0"></span>5 Appendix

# <span id="page-33-1"></span>5.1 TRM Suggestions for a "Way Forward"

From Technical Roadmap, Version 5.2, based on the OpenIMIS workshop from February 2018

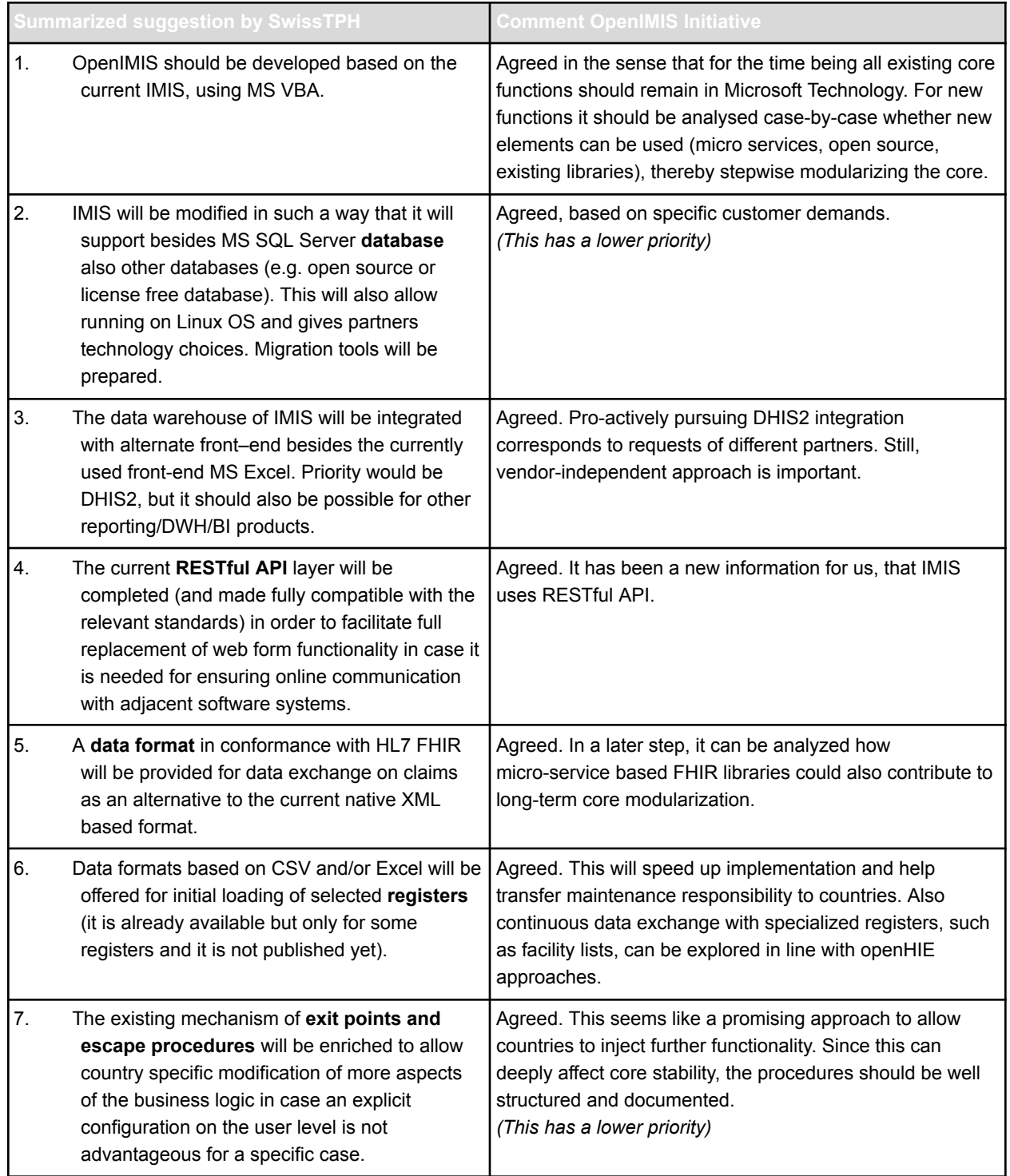

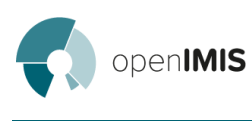

# <span id="page-34-0"></span>5.2 Out of Scope for analysis - Interdependencies between Modules

This exercise would require to assign the code files of the core (webapp) by functional area.

This anaylsis could be done using Code Maps <https://docs.microsoft.com/en-us/visualstudio/modeling/create-layer-diagrams-from-your-code>

Ideally, the result would be a matrix of the interdependencies between functional areas

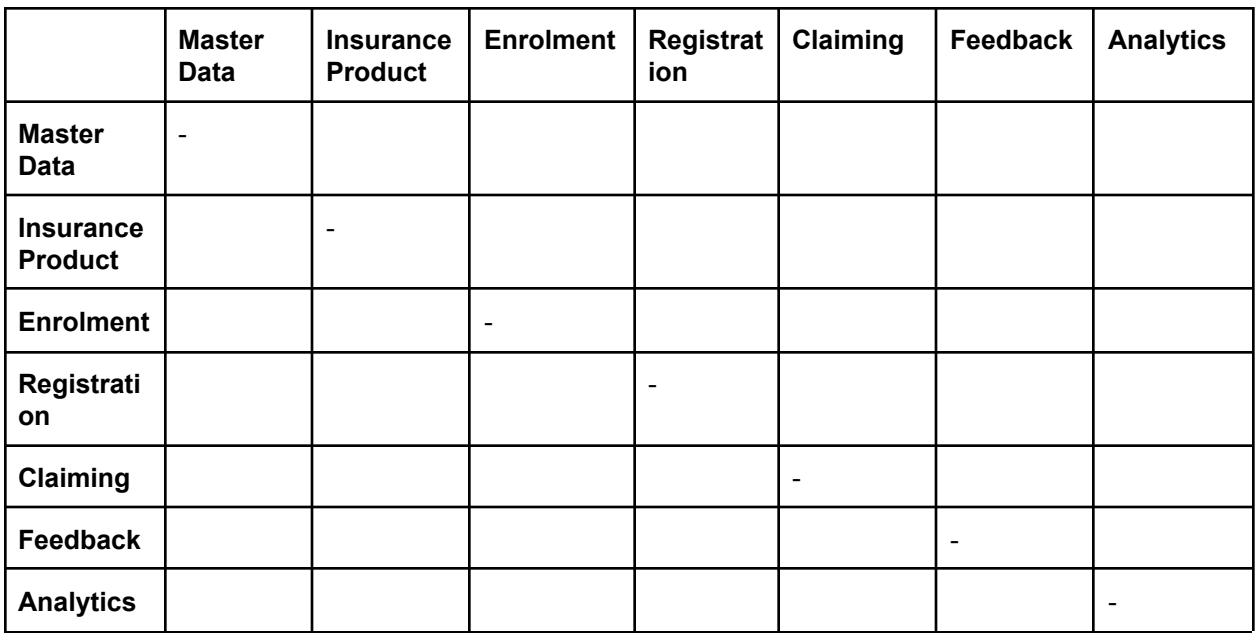